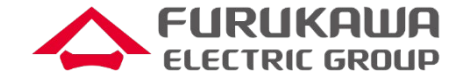

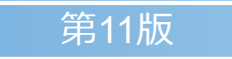

# **ローカルブレイクアウト機能説明資料**

2023年9月

古河ネットワークソリューション株式会社 古河電気工業株式会社

※本資料に記載の会社名、製品名、サービス名は、各社の商標または登録商標です。

All Rights Reserved, Copyright© FURUKAWA ELECTRIC CO., LTD. 2023

**CONFIDENTIAL** 

**更新履歴**

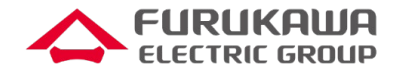

#### ■本説明資料の更新履歴

- 初版 2020年2月 新規作成
- 第2版 2020年6月 ProxyDNS機能を併用可能としたことにより更新
- 第3版 2020年8月 ローカルブレイクアウト機能の対応バージョンの情報を更新
- 第4版 2021年1月 全体的に見直し修正
- 第5版 2021年6月 HTTP snooping (Proxy環境下におけるLBO) の説明、 コンフィグ例、アプリケーション動作確認実績を追加 既存のLBOの説明をDNS snoopingの括りで再構成
- 第6版 2021年8月 全体を再構成
- 第7版 2021年11月 アプリケーション動作確認実績等を更新
- 第8版 2022年2月 アプリケーション動作確認実績にBoxを追加
- 第9版 2022年6月 LBO方式比較表、アプリケーション動作確認実績等を更新、機能補足のページを追加
- 第10版 2022年8月 アプリケーション毎統計情報対応を追加 アプリケーション動作確認実績を更新
- 第11版 2023年9月 対応機種 (vFX/vFX-S) 追加、LBO+Fらくねっと®ソリューション追加、 LBOマルチパス追加、動画ページのご案内を追加

### **機種/バージョン毎のローカルブレイクアウト機能対応状況**

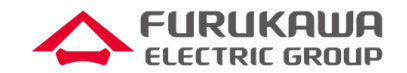

- 次の各機種にてローカルブレイクアウト機能に対応しています。
	- $\triangleright$  F70/F71
	- $F220/F221$
	- $\triangleright$  F220 EX/F221 EX
	- $\triangleright$  vFX/vFX-S
- 機能の対応状況は、ファームウェアバージョン毎に異なりますので、ご注意ください
	- ▶ F70/F71、F220/F221については、 <u>LBO方式比較表</u>ページの注釈をご参照ください。
	- F220 EX/F221 EX、vFX/vFX-S については、弊社までお問い合わせください。

# **ローカルブレイクアウト(LBO)が必要な理由**

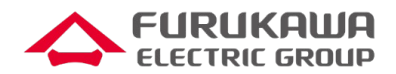

- ■近年Microsoft 365などSaaSアクセス増大により、企業ネットワークのWAN圧迫が発生 ■ SaaSアクセスなど特定のトラフィックを直接インターネットに通すブレイクアウト技術で解決 ■ FITELnetは、次の2つの方式に対応
	- ① DNS snooping方式(Proxyサーバを利用しない企業ネットワーク)
	- ② HTTP snooping方式(Proxyサーバを利用する企業ネットワーク) **特許取得済**

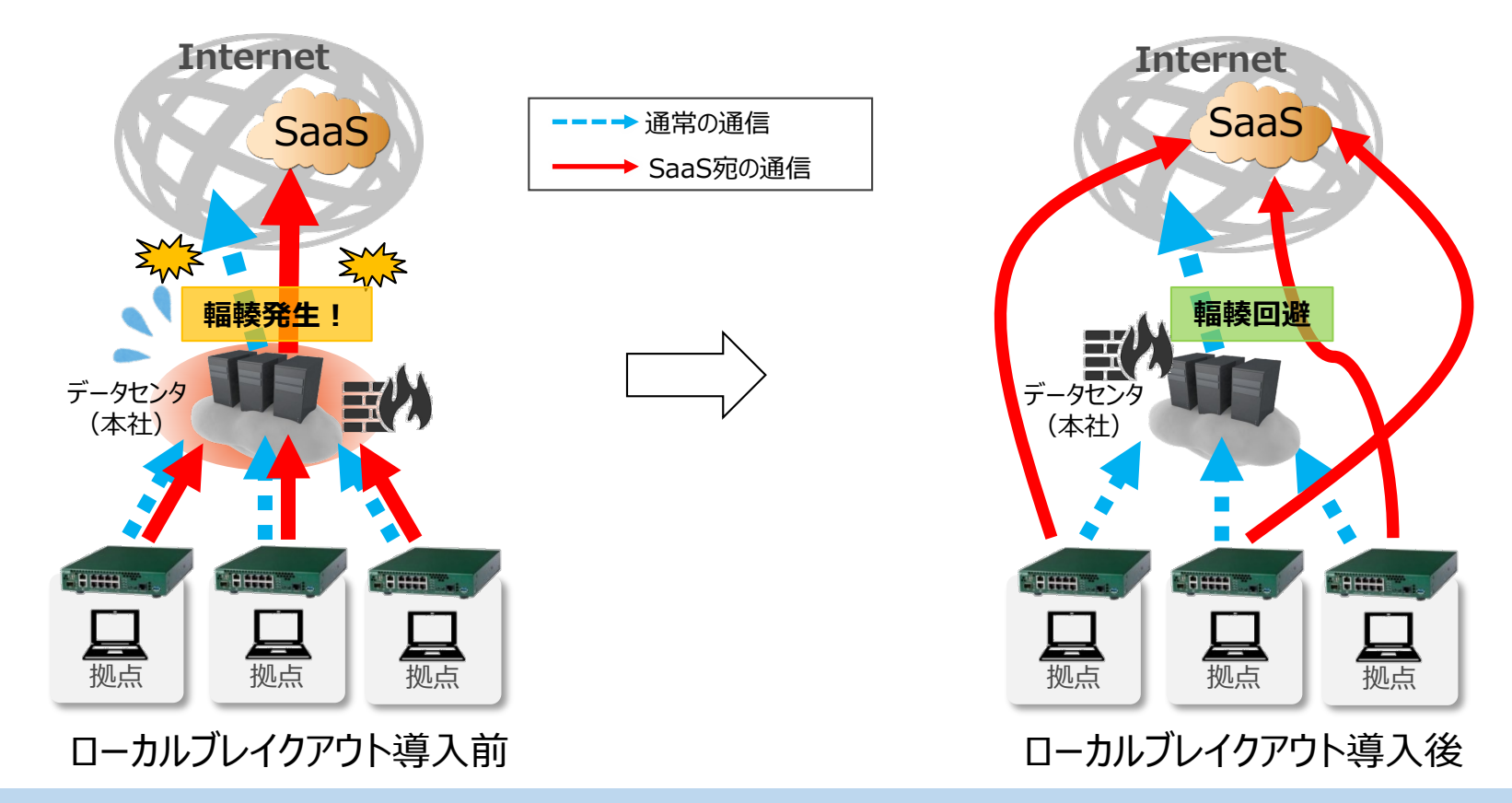

### **FITELnetのLBOの特長**

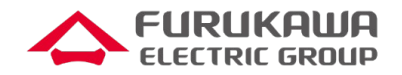

- **Proxyサーバ有無どちらのケースにも対応!**
	- 端末ごとにProxyサーバ利用有無が混在するケースも可能
- **LBOしたアプリケーションへの通信パフォーマンス影響少!**
- **端末の設定やPACファイル\*が不要!**
	- LBO対象をProxy除外するための設定追加やPACファイル配布の必要なし
- **ファーストパケット問題\*\*なし!**
- **各種アプリケーションに対応!**
	- オプションライセンス無しで、CLI設定のみで各種アプリに対応
	- 複雑な定義ファイルの作成は不要
	- 当社クラウドサービス「Fらくねっと」により、複数拠点への一括設定や自動更新、 アプリケーション毎の統計情報可視化に対応

\* PACファイル:URL毎にProxyサーバの利用有無等を定義したファイル

\*\* ファーストパケット問題:ローカルブレイクアウトの最初のパケットがブレイクアウトせずにデータセンターを経由する問題

All Rights Reserved, Copyright© FURUKAWA ELECTRIC CO., LTD. 2023

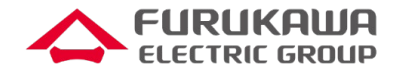

### **Proxyサーバを利用されないお客様にご提案**

- → 通常のインターネット向け通信(VPN経由) **→ SaaS向け通信(ブレイクアウト)** 拠点LAN センタ/DC/キャリア DNSフロー しんしゅう しゅうしゅん いちのみ しゅうしょう しゅうしょう しゅうしゅうしょう SaaS **DNS**  $\Omega$  $\overline{\text{G}}$ ④ *!!*  $\Omega$ ①端末からIPアドレス問い合わせのためのDNSフローが流れる ②FITELnetがDNSフローを覗き見 ③ブレイクアウト対象の場合、 IPアドレスをルーティングテーブルに登録 ④インターネット向きに通信させる

FITELnetルータにLBOしたいドメイン名を登録し、そのドメインに対するDNSフローを元にLBOする対象を決定

# **LBO方式② HTTP snooping方式(1/2)**

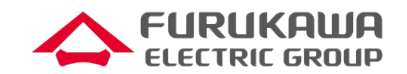

### **Proxyサーバを利用されるお客様にご提案**

①端末からProxyサーバにHTTPフローを送信 ②FITELnetがHTTPフローを覗き見

③ブレイクアウト対象の場合、HTTPフローからTCPのパラメータを取得してTCPセッション変換情報を作成する ④インターネット向きに通信させる

**--→**通常のインターネット向け通信(VPN経由) **→ SaaS向け通信(ブレイクアウト)** 

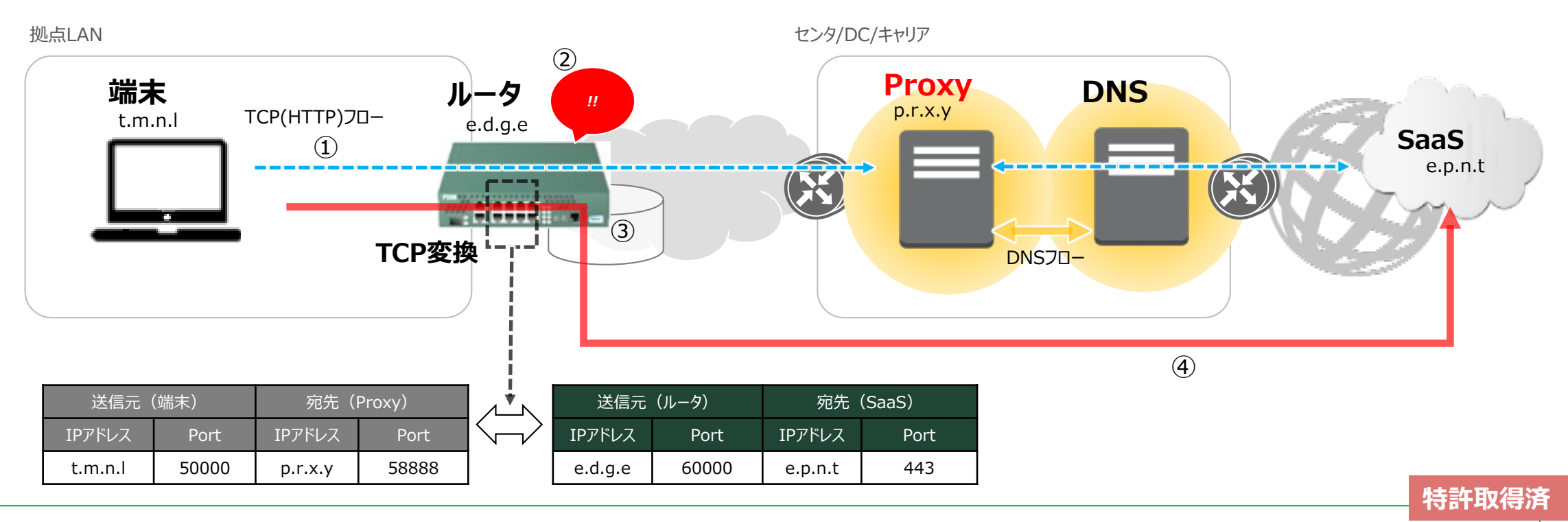

FITELnetルータにLBOしたいドメイン名を登録し、そのドメインに対するProxyサーバ経由の通信をLBO実施

# **LBO方式② HTTP snooping方式(2/2)**

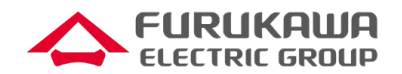

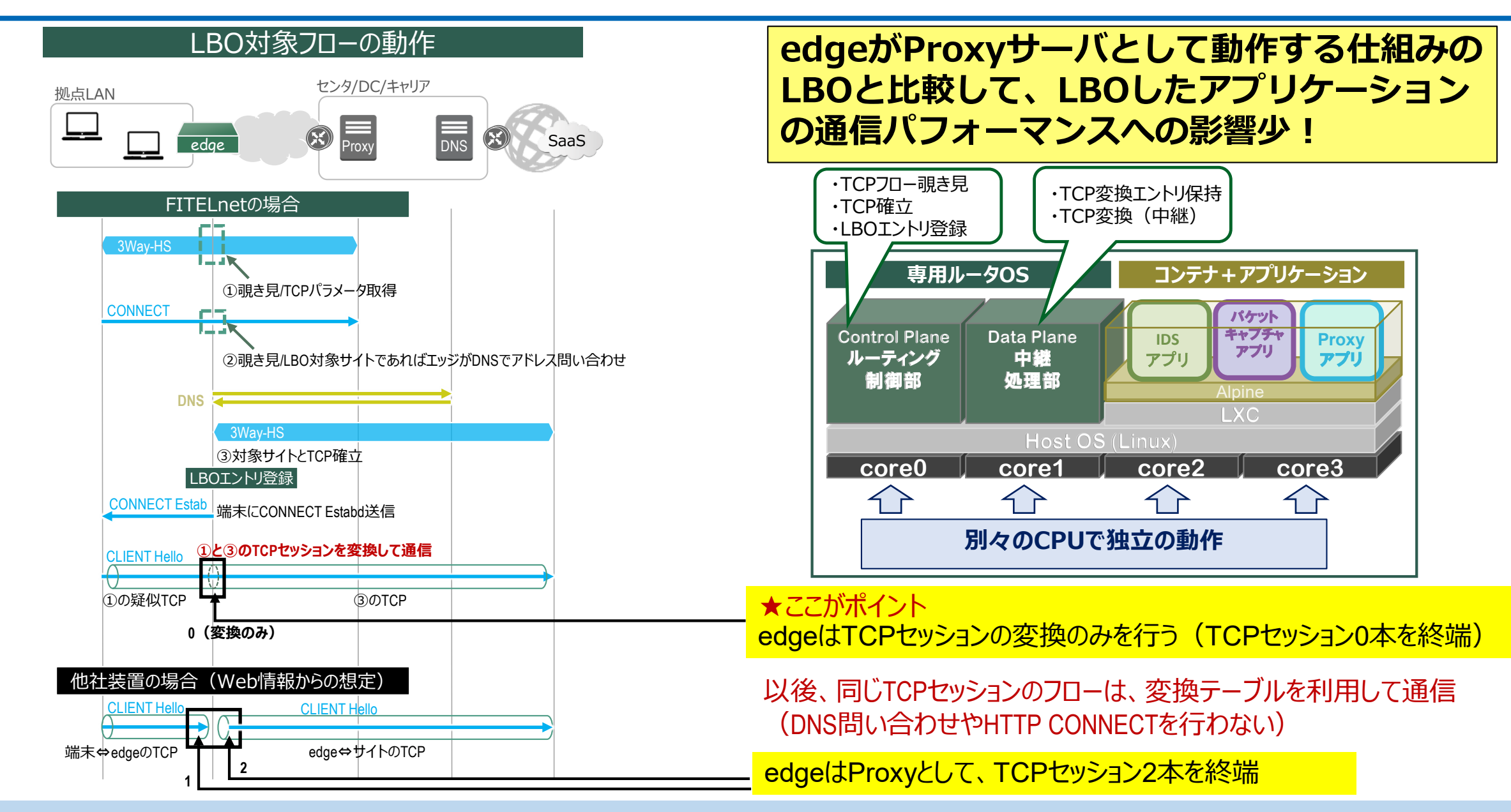

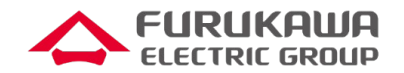

#### **Microsoft 365 をLBOする場合はドメイン名を設定しなくても、下記の一行の設定のみで可能 (DNS snooping/HTTP snooping共に対応) o365 enable**

Microsoft 365のLBO

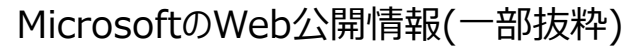

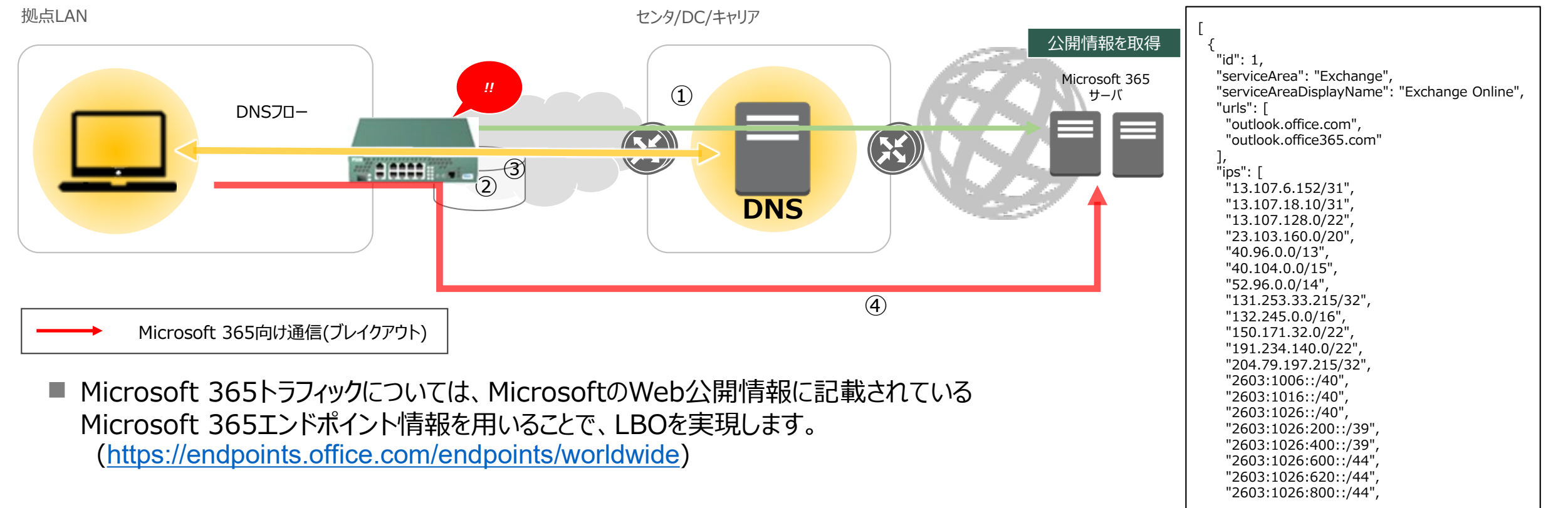

■ 「o365 enable」を設定することにより、上記URLに対し、FITELnetがMicrosoft 365エンド ポイント情報を取得しにいきます。

All Rights Reserved, Copyright© FURUKAWA ELECTRIC CO., LTD. 2023

## **LBO+ Fらくねっと®ソリューション(1/2)**

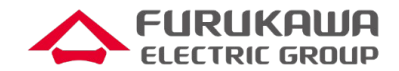

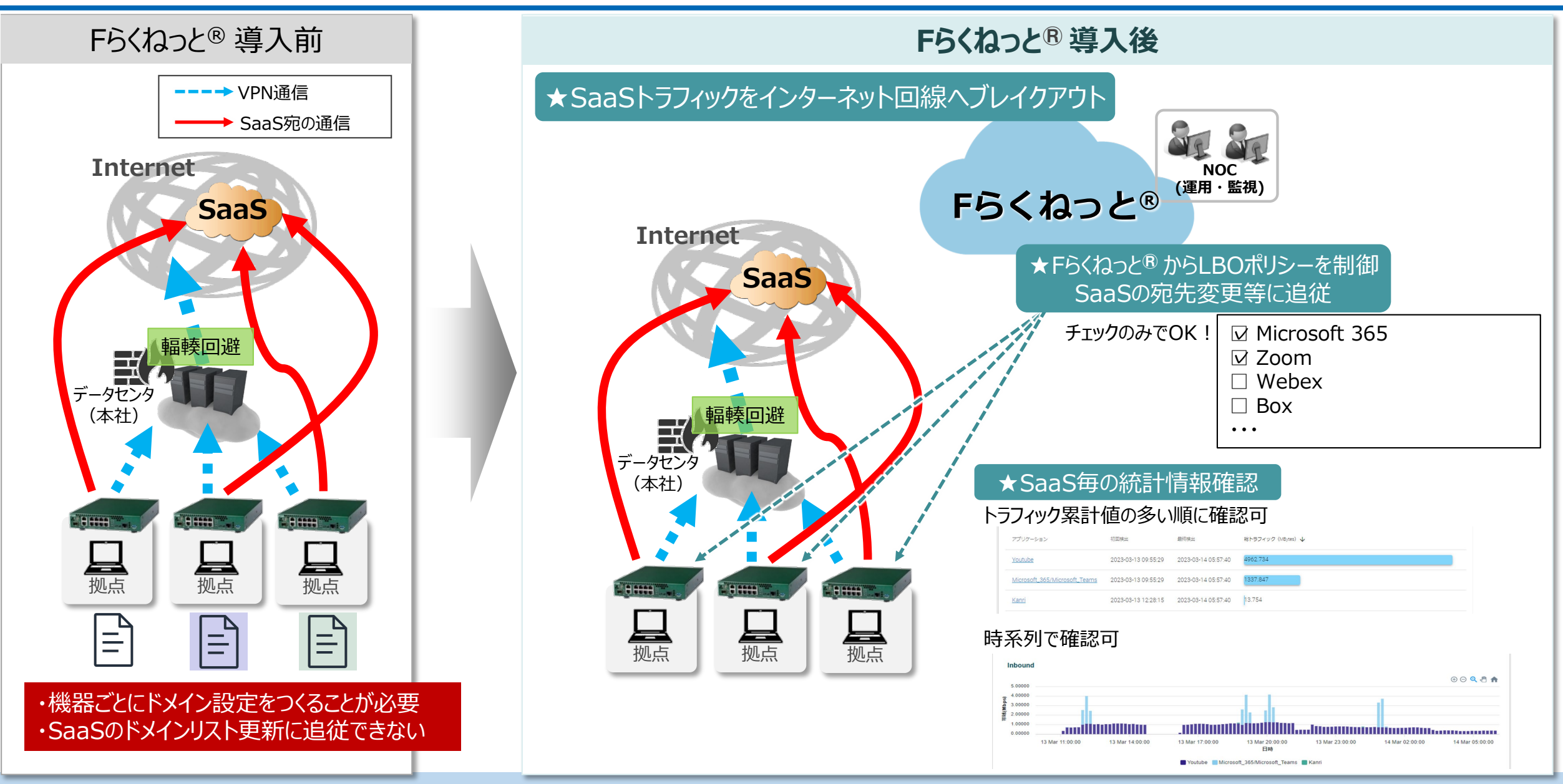

# **LBO+ Fらくねっと®ソリューション(2/2)**

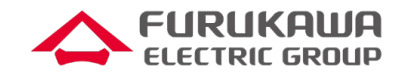

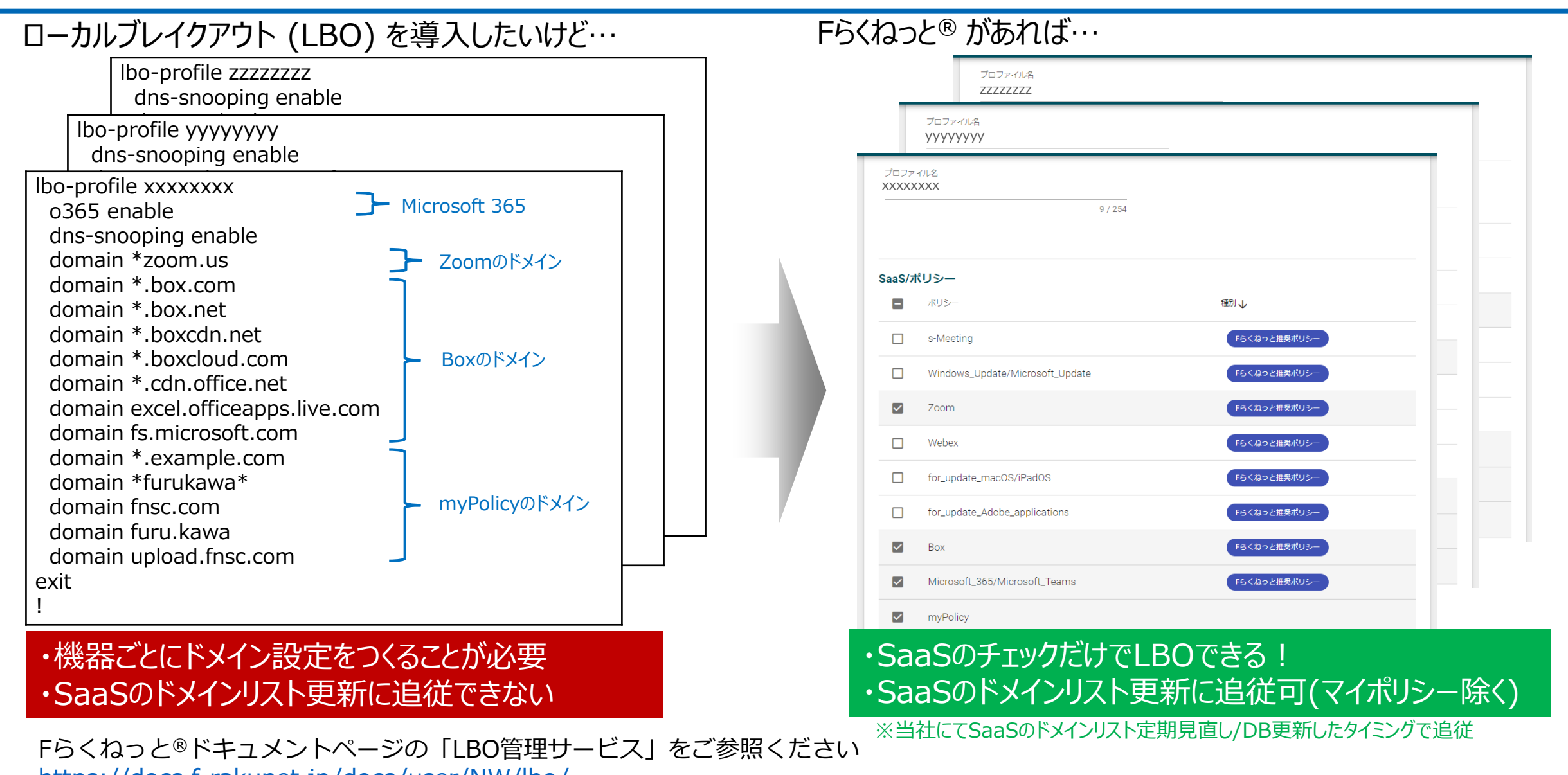

<https://docs.f-rakunet.jp/docs/user/NW/lbo/>

All Rights Reserved, Copyright© FURUKAWA ELECTRIC CO., LTD. 2023

# **LBOマルチパス**

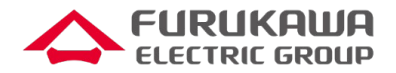

■ LBOの帯域拡張や通信安定性向上のため、異なる2つの回線にてLBOの分散や冗長を行うための、マルチパス機能を開発 ■ DNS snooping, HTTP snooping どちらも対応

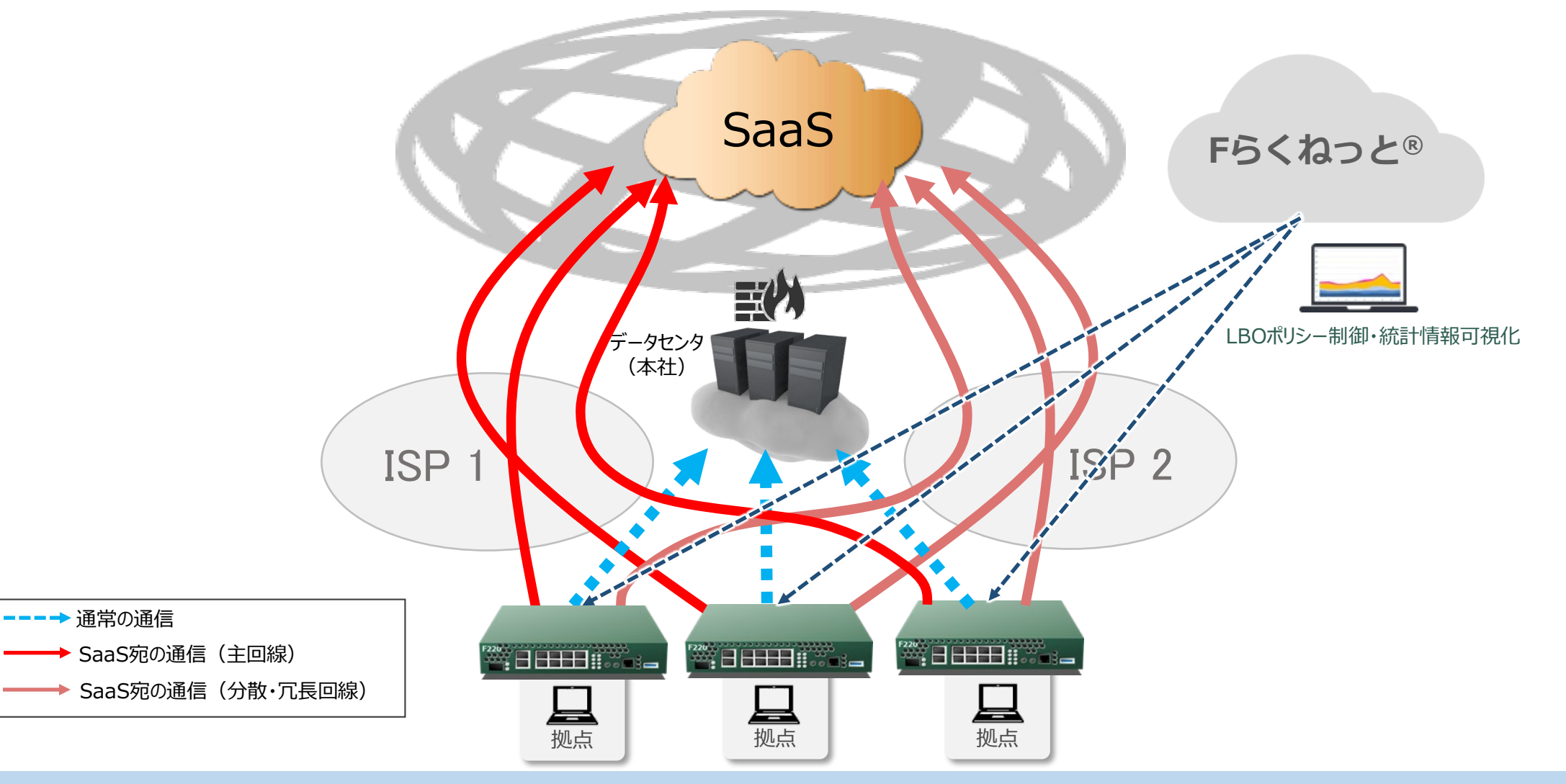

### **FITELnetのLBOの特長とメリット**

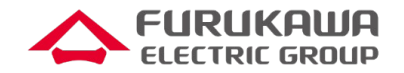

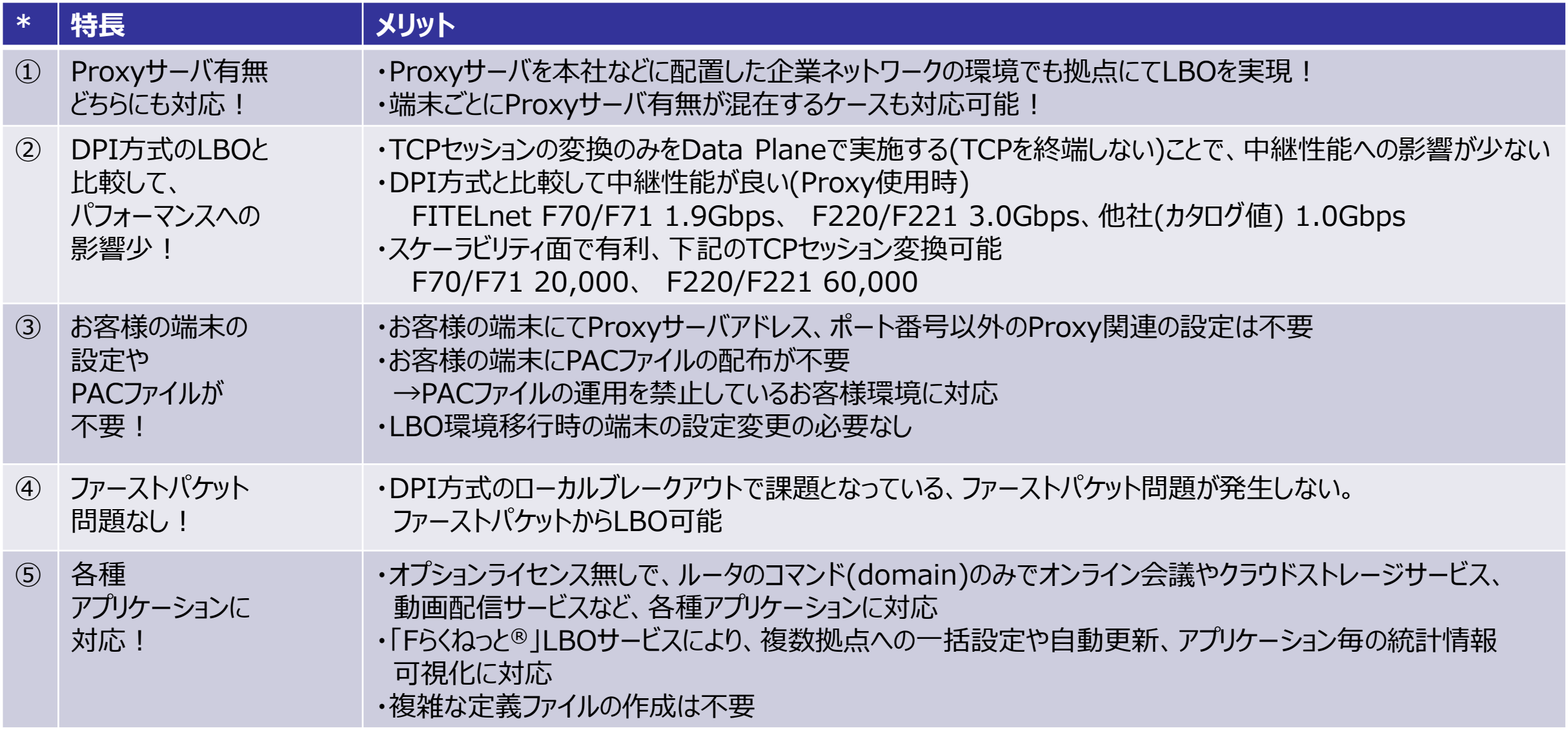

### **LBOの設定**

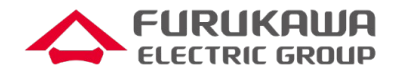

#### **DNS snooping方式の設定**

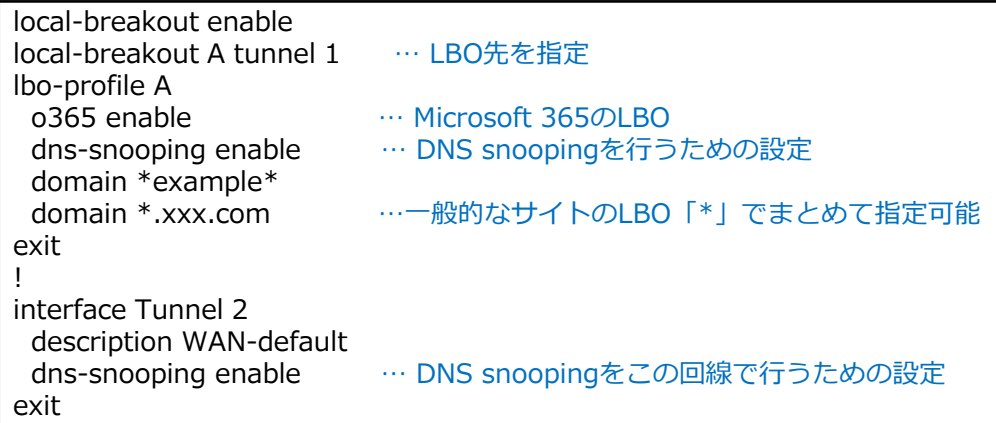

ip name-server <DNSサーバ> … DNS問い合わせ先を設定

#### **設定が簡単!**

①ルータのCLI設定のみで様々なアプリケーションに 対応

②Microsoft 365は一行のみ(o365 enable)

③定義ファイルやスクリプトは必要なし

#### **HTTP snooping方式の設定**

#### **Fらくねっと®があればさらに簡単!**

! local-breakout enable local-breakout proxy-server ip any port <ポート番号> … プロキシ宛通信のLBO対象のポート番号を指定<br>local-breakout A tunnel 1 … LBO先を指定 local-breakout A tunnel 1 ! Lbo-profile A<br>0365 enable o365 enable … … Microsoft 365のLBO<br>http-snooping enable with-route … HTTP snoopingを行 … HTTP snoopingを行うための設定。with-routeオプションにより宛先アドレスを経路情報として登録するので、TCP以外のLBOが可能 domain \*example\*<br>domain \*.xxx.com ... 一般的なサイトのLBO: 「\*」でまとめて指定可能 exit ! interface Port-channel 1 description LAN ip address 192.168.10.1 255.255.255.0<br>http-snooping enable  $\cdots$ **… HTTP snoopingを設定** mss 1300 … mssを指定 ※LAN回線のMSSをLBO回線よりも小さい値に設定する exit

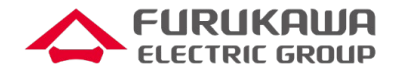

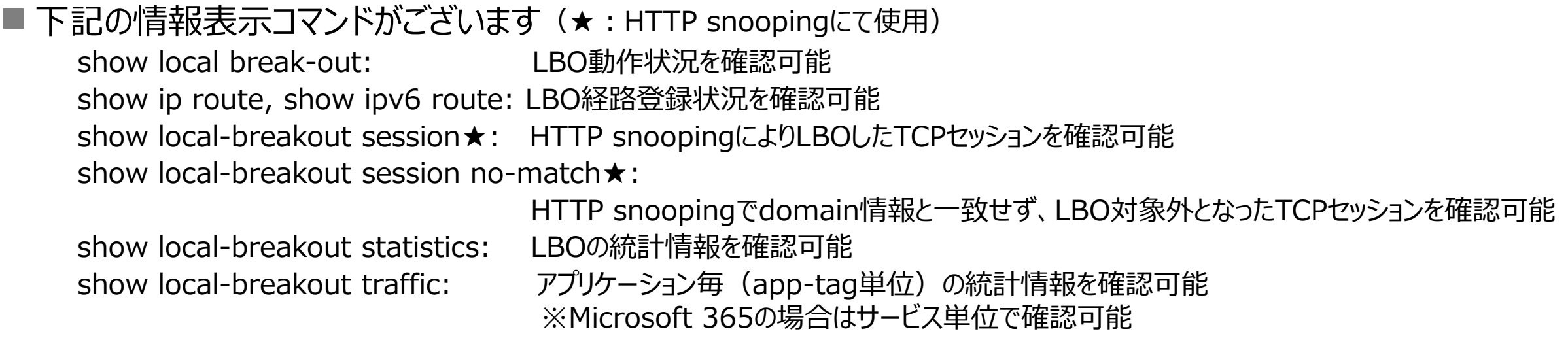

#### ■ show ip route, show ipv6 routeについて

■ LBO経路については、先頭に「L >」が表示されます。

#show ip route (中略)  $L > * xxx.xxx.xxx.xxx/32 [0/0]$  is directly connected, Tunnel1

- パケットの宛先が先頭「L >」の経路に包含される場合に、当該パケットはブレイクアウトします。
- HTTP snoopingの場合は、with-routeオプションを設定した場合のみ先頭「L>」の経路が確認されます (with-routeなしの 場合は、TCPパケットのみ、次ページに示すshow local-breakout sessionの変換テーブルにしたがってブレイクアウトします)。

# **LBO確認コマンド(2/2)**

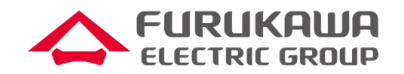

#### ■ show local-breakout sessionについて

■ HTTP snoopingによりLBOしたTCPセッション情報(変換前と変換後)を表示します。

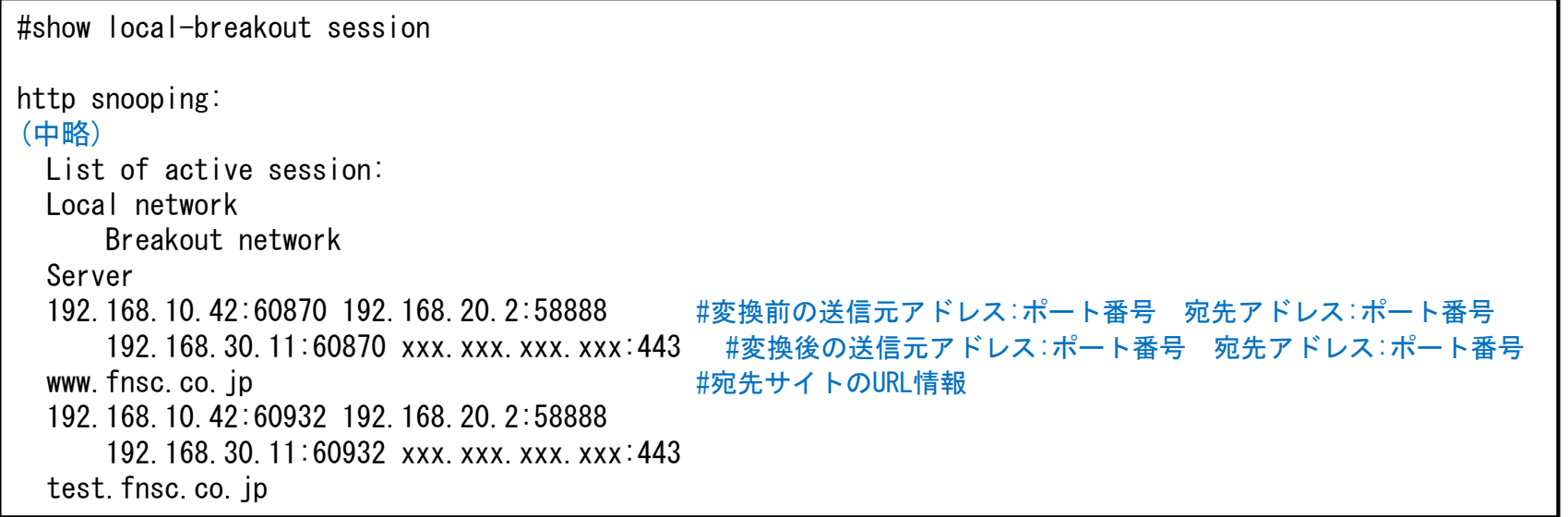

#### ■ show local-breakout session no-matchについて

■ domain設定と一致せず、LBO対象外となったTCPセッション情報を表示します。

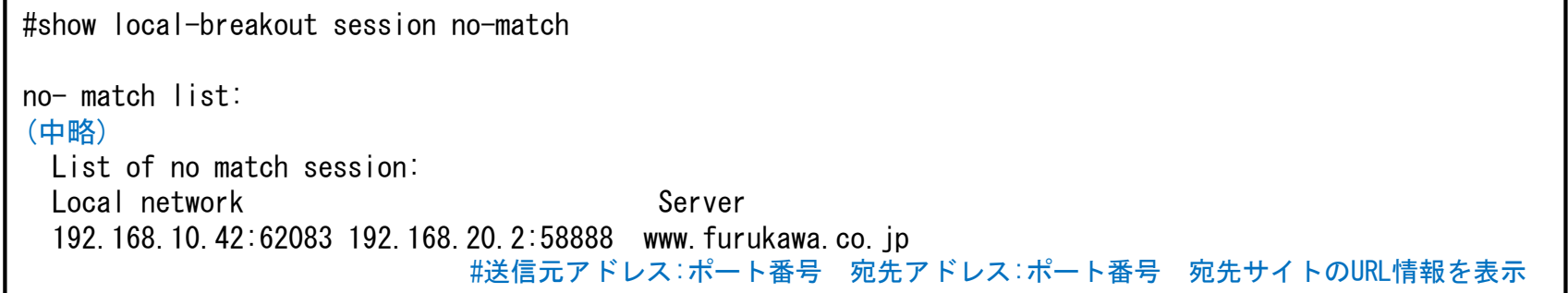

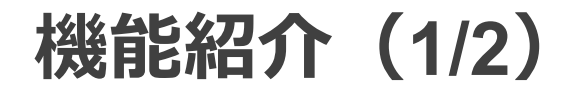

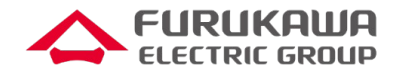

#### **LBO対象外ドメイン指定(bypassオプション):**

「\*」指定によりLBO対象ドメインに含まれた一部のドメインを、LBO対象外として、デフォルト回線、もしくは他の回線に中継させる場合に 指定

lbo-profile A dns-snooping enable domain \*.example.com ……LBO対象 domain \*.spl.example.com bypass …LBO対象外 … exit

bypassオプションにより、Proxy環境下で、Microsoft 365のテナント制限とLBOの併用動作が可能です。 [https://www.furukawa.co.jp/fitelnet/product/setting/pdf/ProxyLBO\\_Microsoft365\\_Tenant-restrictions.pdf](https://www.furukawa.co.jp/fitelnet/product/setting/pdf/ProxyLBO_Microsoft365_Tenant-restrictions.pdf)

#### **破棄対象ドメイン指定(中継先をnullインタフェースに指定):**

特定のドメイン宛のパケットを破棄する場合に指定(あらかじめアクセス制限したいドメインがわかっている場合に有効)

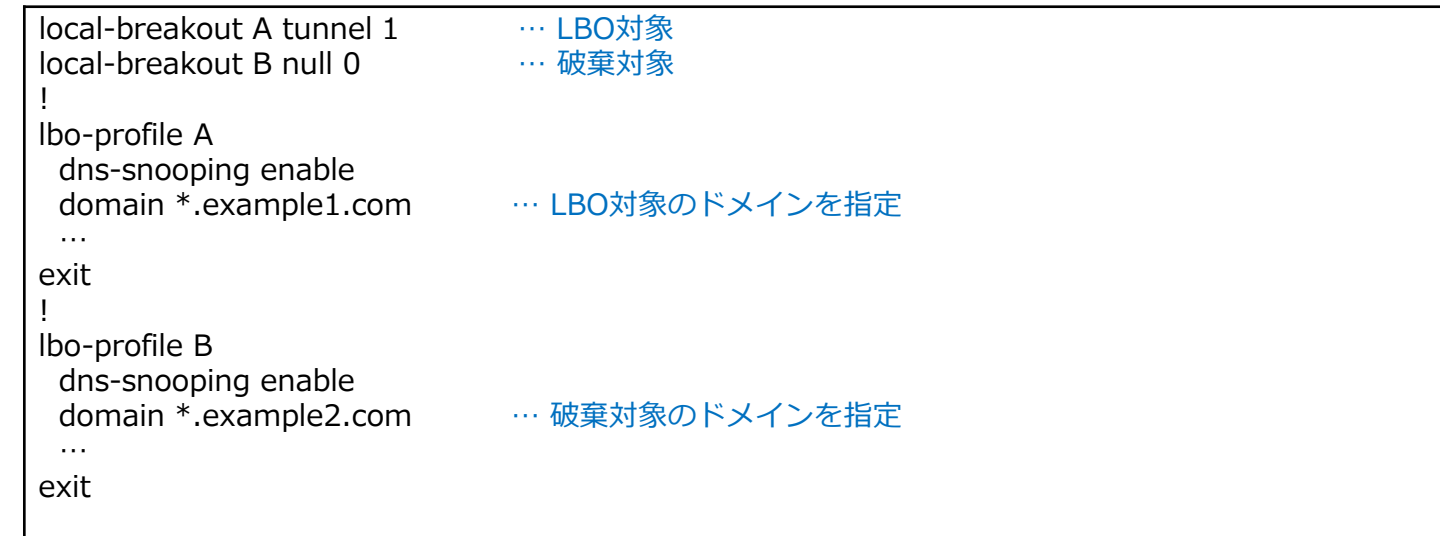

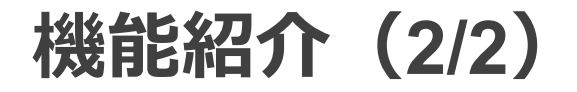

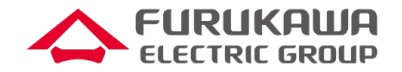

#### **アプリケーションごとの統計情報表示(app-tagオプション):**

アプリケーション毎、もしくはサービス毎に統計情報を表示する場合に指定

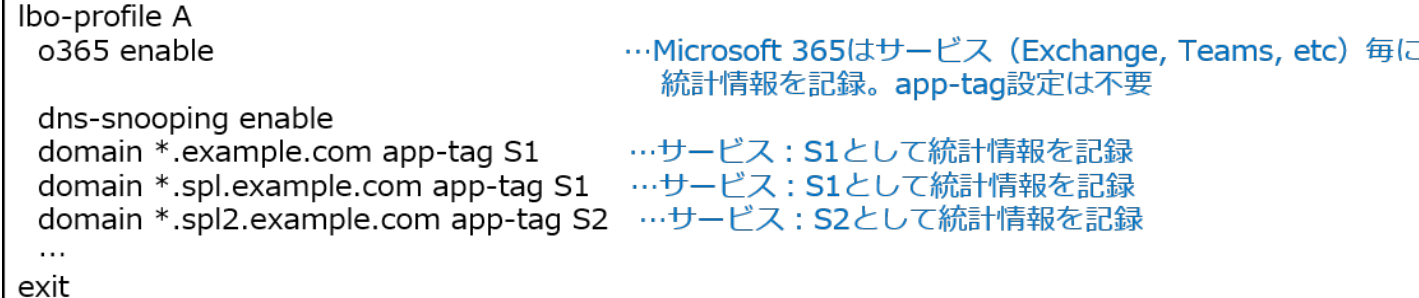

・アプリケーション毎/サービス毎の統計情報はshow local-breakout trafficコマンドにより確認可能 ・Fらくねっと®にて統計情報の可視化も可能

#### **Fらくねっと®連携:**

以下、Fらくねっと®ドキュメントページの「LBO管理サービス」をご参照ください <https://docs.f-rakunet.jp/docs/user/NW/lbo/>

#### **LBOマルチパス:**

異なる2つの回線にて、LBOの分散や冗長を行う場合に指定

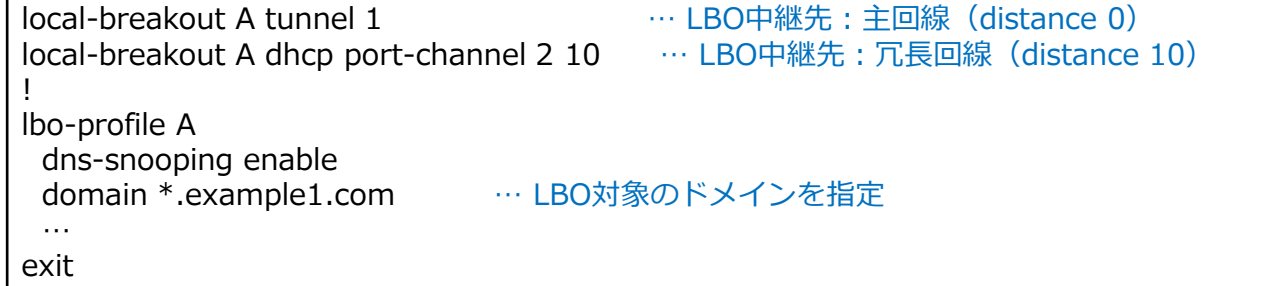

### <span id="page-18-0"></span>**LBO方式比較表**

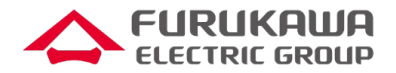

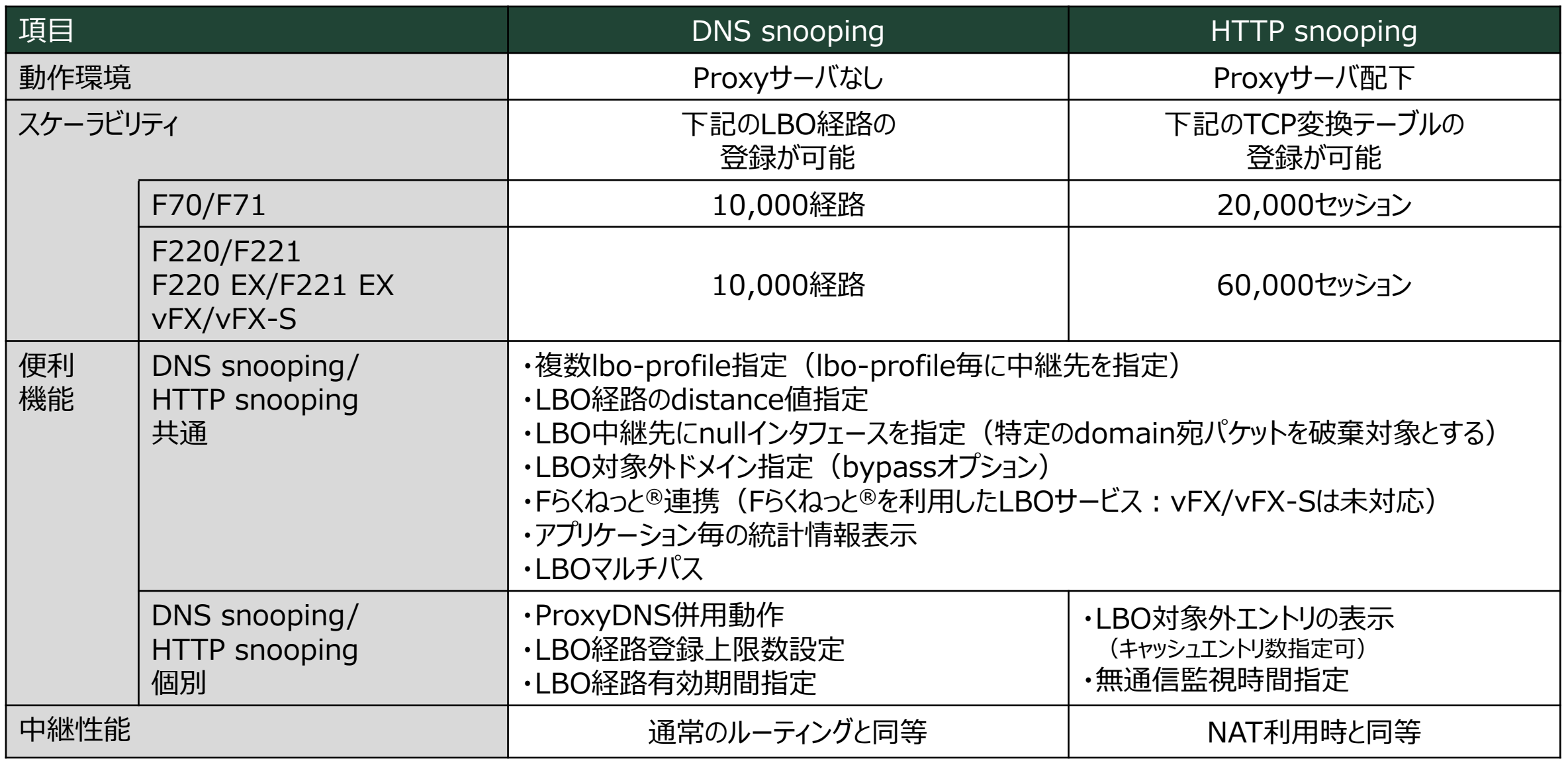

### **アプリケーションのLBO動作確認実績**

**Fらくねっと®でも利用可!**

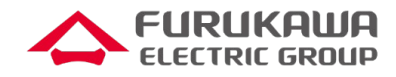

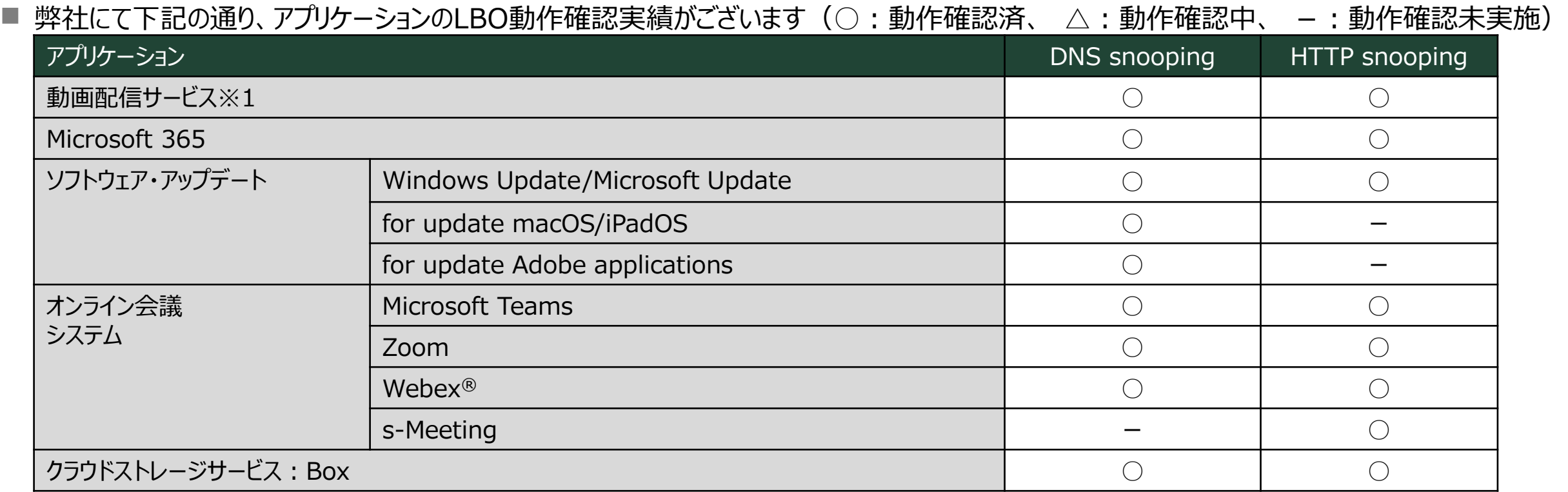

※1:アプリケーション名については弊社にお問い合わせください。

・Windows, Microsoft 365, Microsoft Teams は、Microsoft Corporation およびグループ会社の米国およびその他の国における商標です。

・macOS, iPadOS は、Apple inc.の商標です。

・Adobeは、アドビシステムズ社の商標です。

・Zoomは、Zoom Video Communications, Inc.の米国およびその他の国における登録商標または商標です。

・Webex®は、Cisco Systems, Inc.の米国およびその他の国における登録商標または商標です。

・「s-Meeting」は、ドコモ・システムズの登録商標です。

・Boxは、Boxの米国あるいはその他の国における登録商標または商標です。

■ 以下に設定例がございます。設定例や動作確認実績の無いアプリケーションについてはご相談ください <https://www.furukawa.co.jp/fitelnet/product/setting/lbo-list.html> ローカルブレイクアウト機能を使う

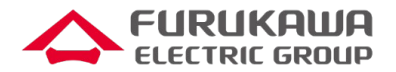

■ LBO機能について、動画にてご説明します。視聴を希望されるお客様は、以下のページにて必要事項をご記入くだ さい。

[https://www.furukawa.co.jp/fitelnet/member/form\\_lbo.html](https://www.furukawa.co.jp/fitelnet/member/form_lbo.html)

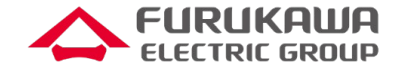

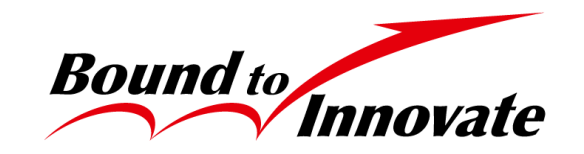